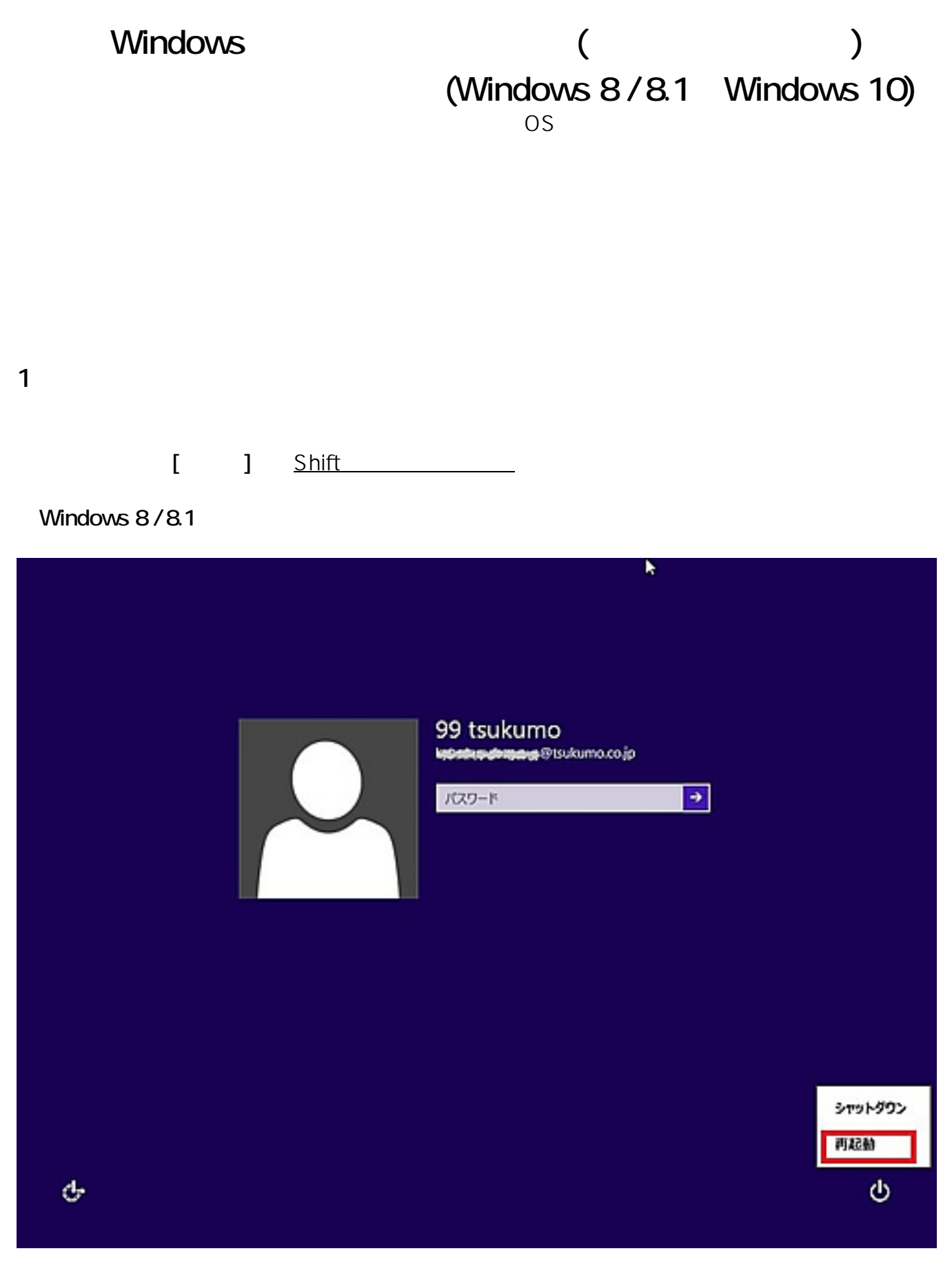

**Windows 10** 

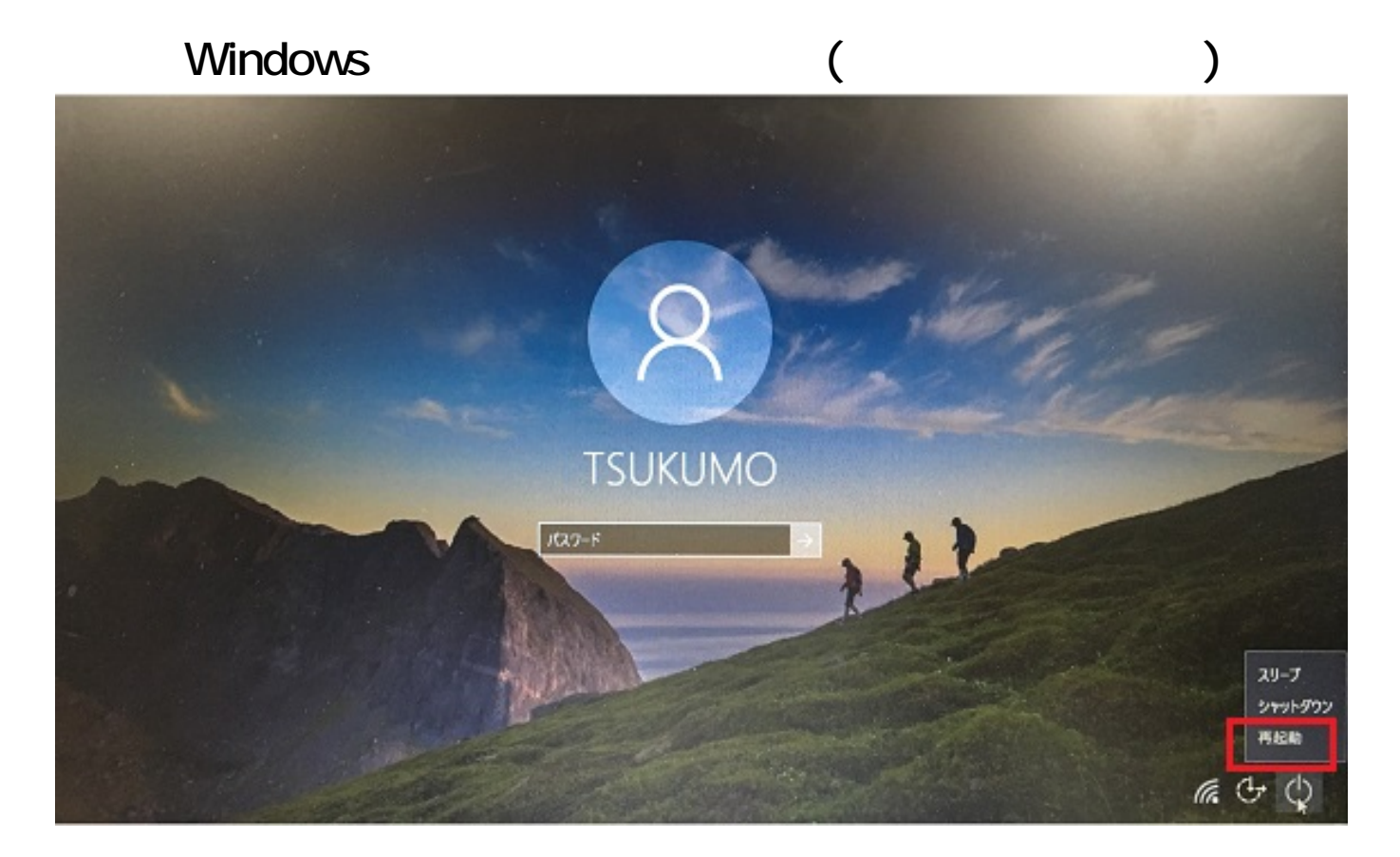

**※OSが起動できない場合**

**boot From CD or DVD...」**

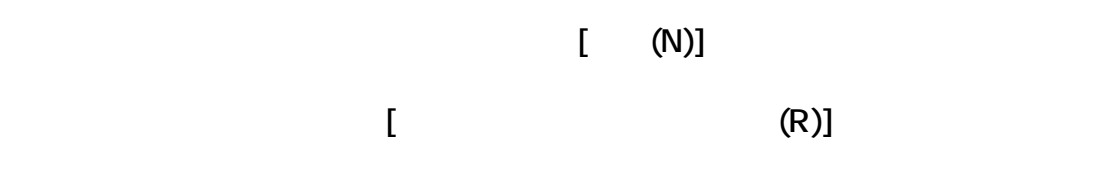

**Windows 8/8.1** 

 $2/11$ **(c) 2024 Tsukumo Support <ttc-t@tsukumo.co.jp> | 2024-05-21 05:54** [URL: https://faq.tsukumo.co.jp//index.php?action=artikel&cat=86&id=226&artlang=ja](https://faq.tsukumo.co.jp//index.php?action=artikel&cat=86&id=226&artlang=ja)

## OS **COS**

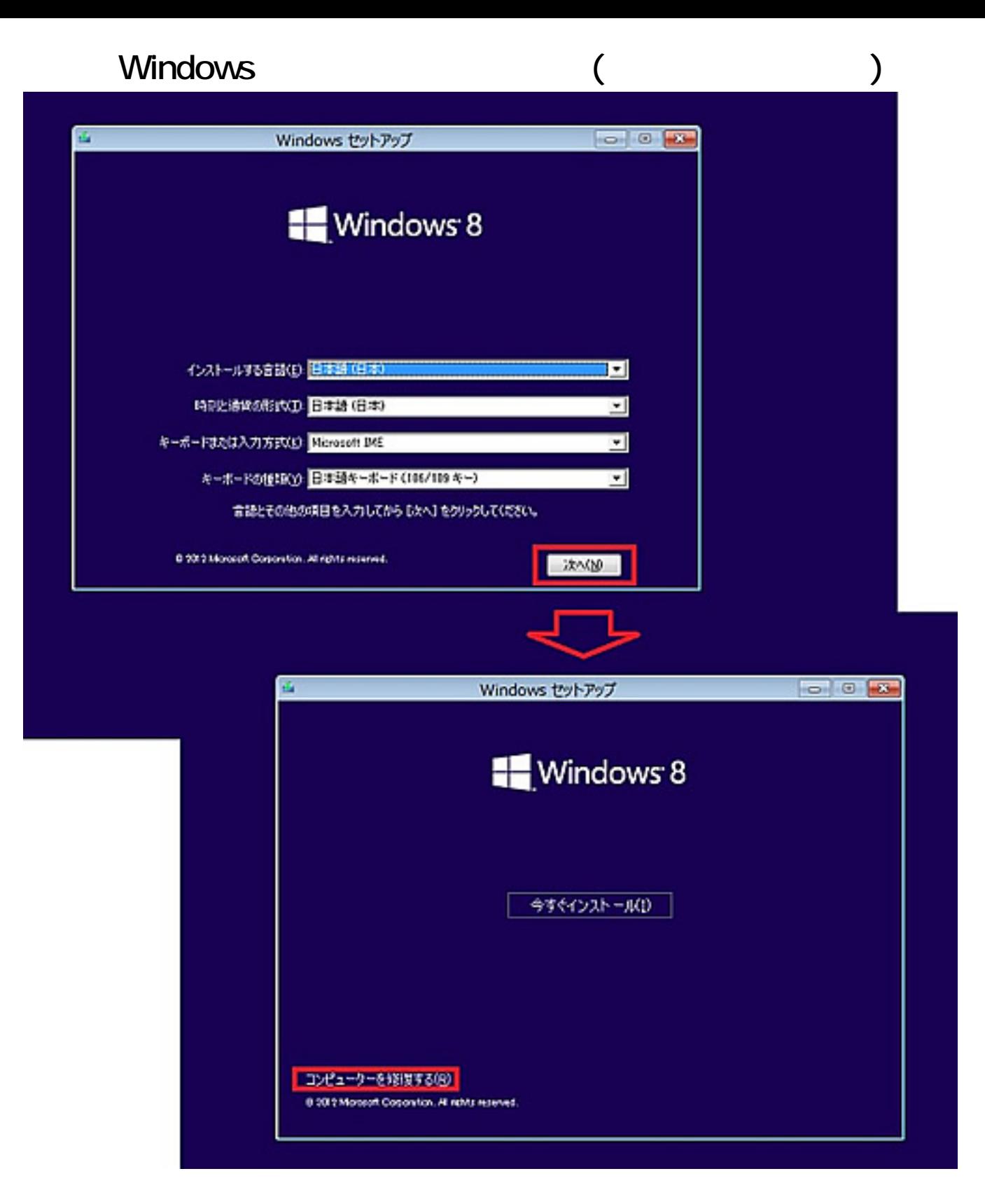

**2.システムの復元を選択**

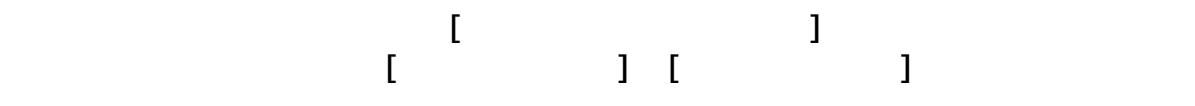

 $3/11$ **(c) 2024 Tsukumo Support <ttc-t@tsukumo.co.jp> | 2024-05-21 05:54** URL: https://faq.tsukumo.co.jp//index.php?action=artikel&cat=86&id=226&artlang=ja

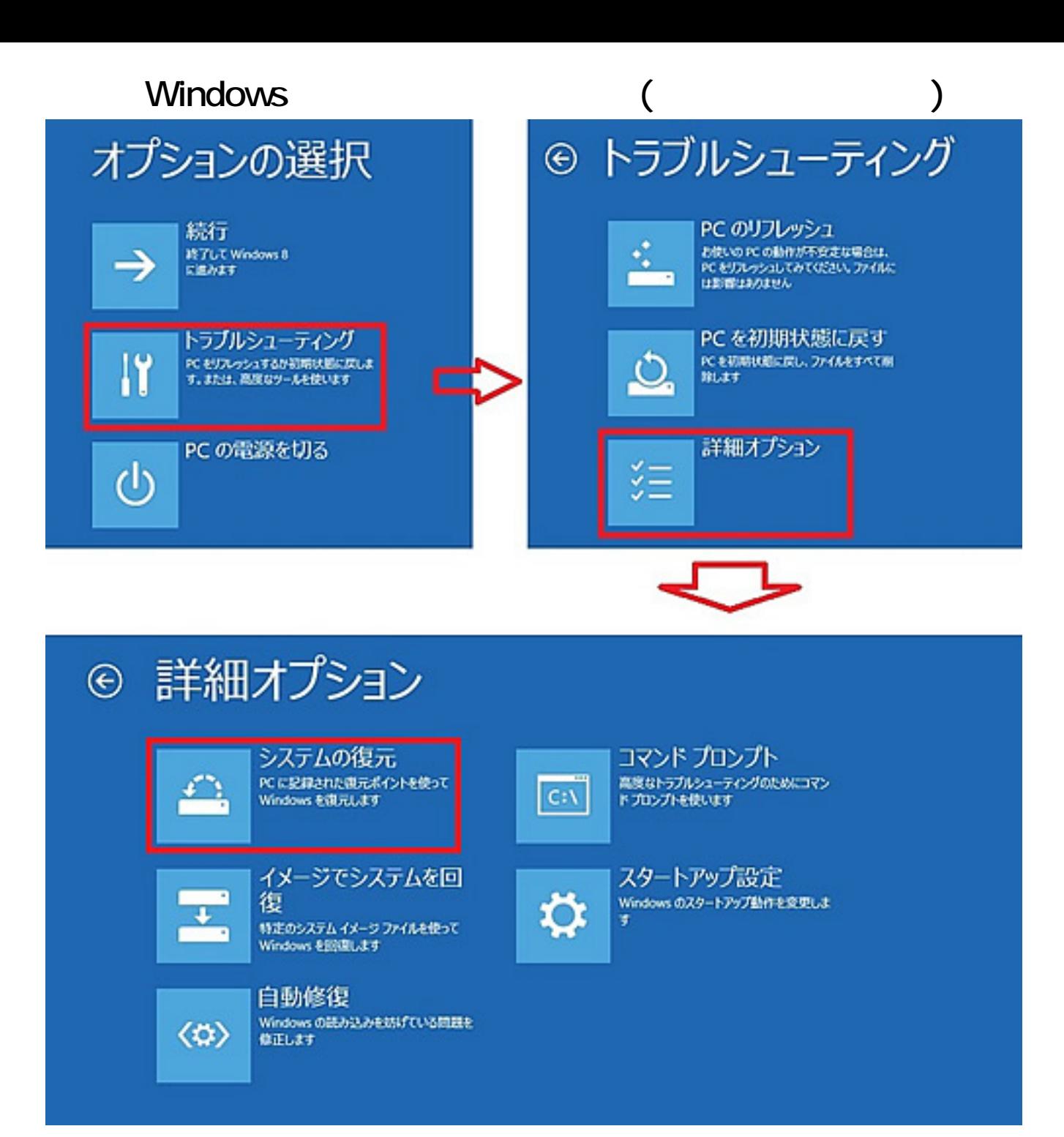

**3.ユーザーアカウントとパスワードの入力**

ドの入力を求めら[れますので、パスワードを入力して](https://faq.tsukumo.co.jp//index.php?action=artikel&cat=86&id=226&artlang=ja)**[続行]**をクリックします。

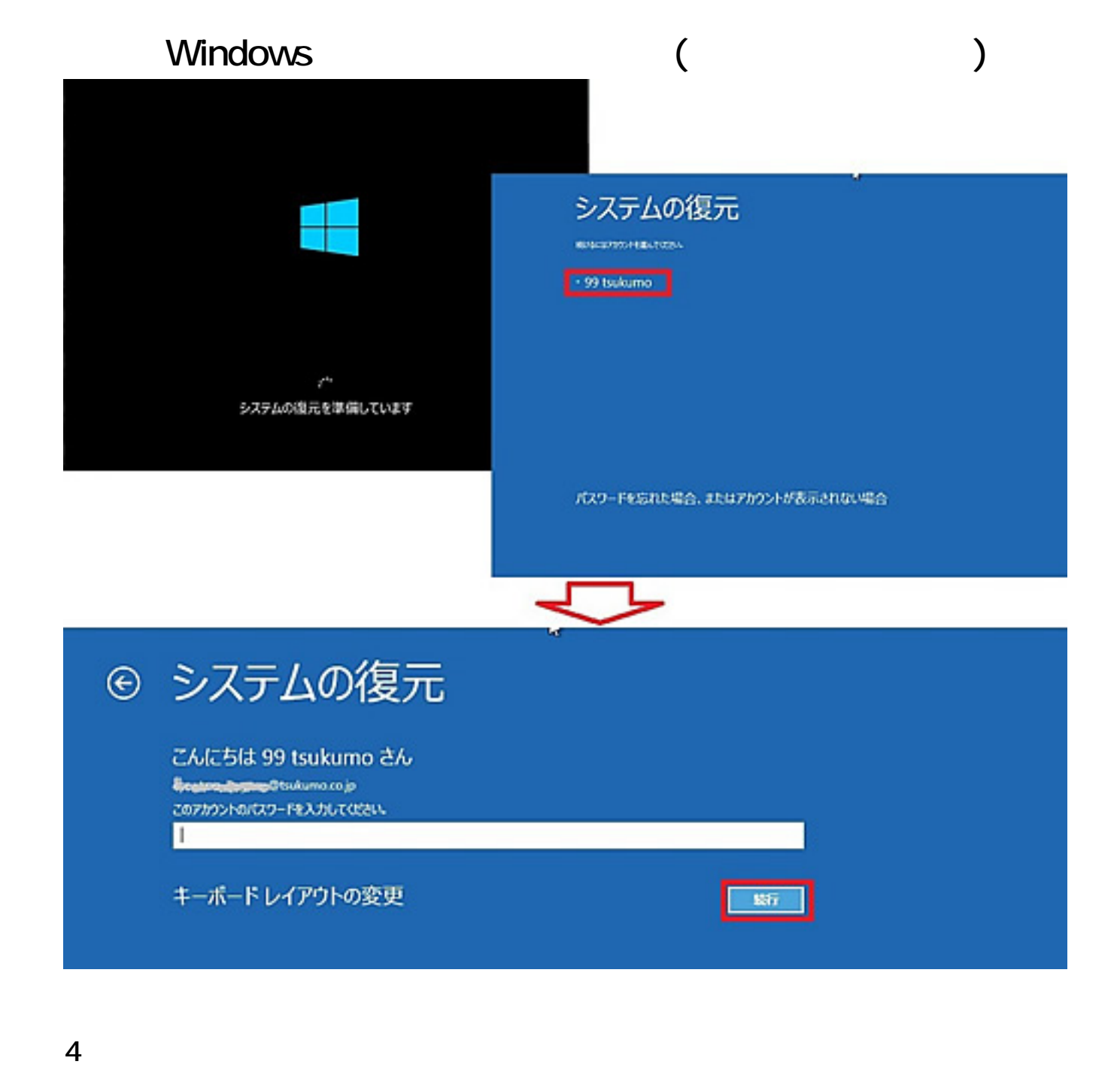

 $[$  (N)]

## Windows (

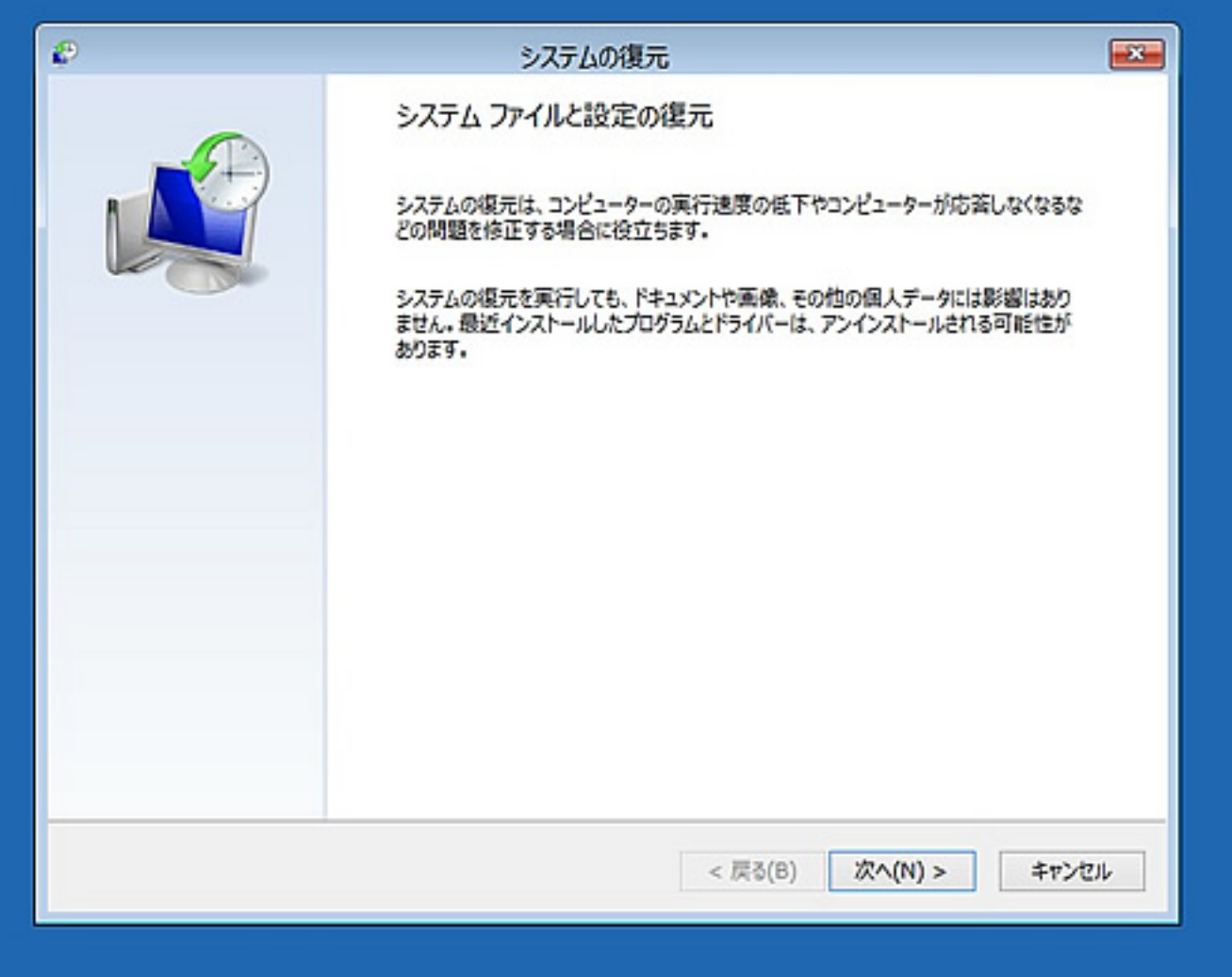

**5.復元ポイントの選択**

[ (N)]

## Windows ( **Windows**

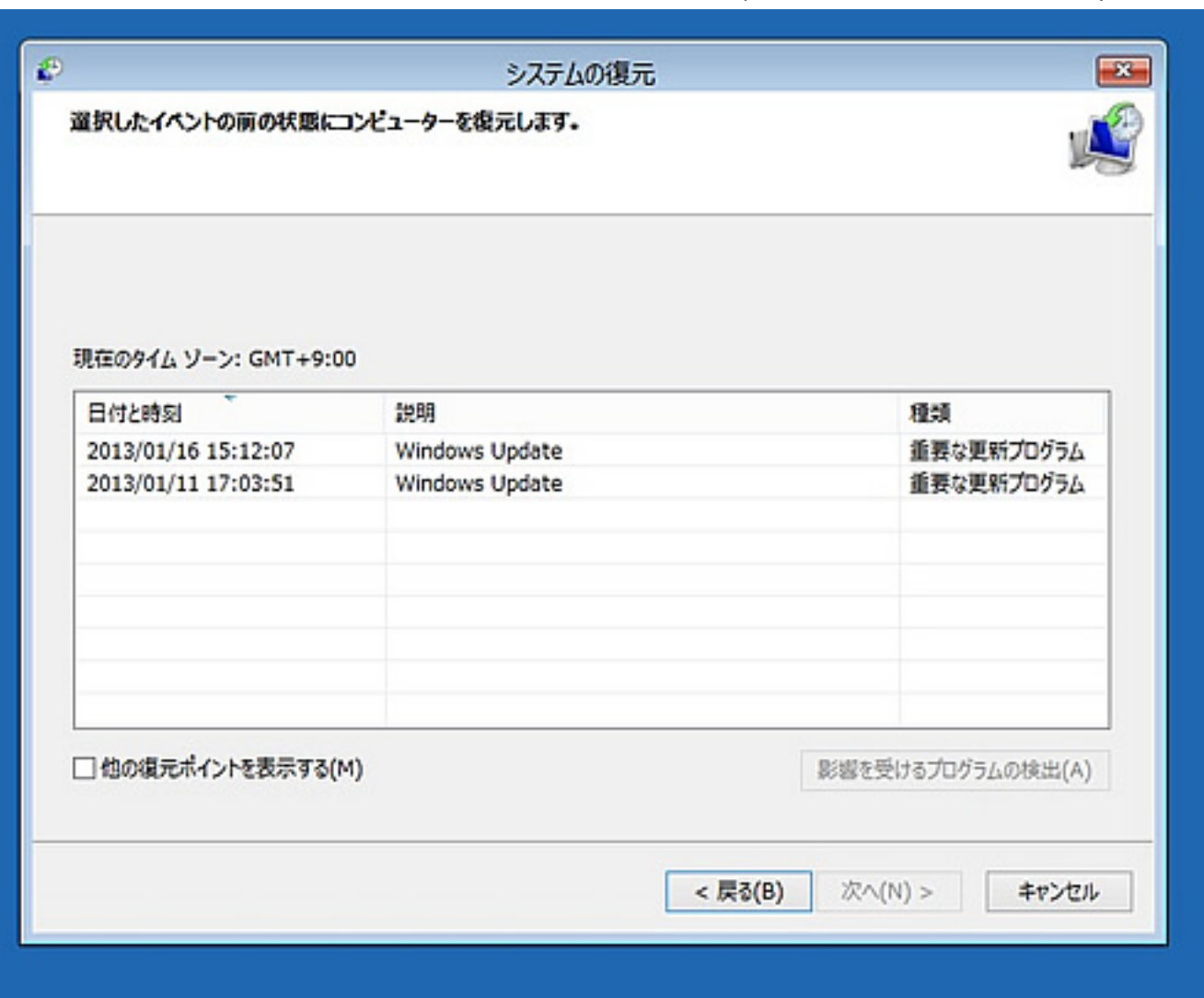

**[影響を受けるプログラムの検出(A)]**

## Windows ( **Windows**

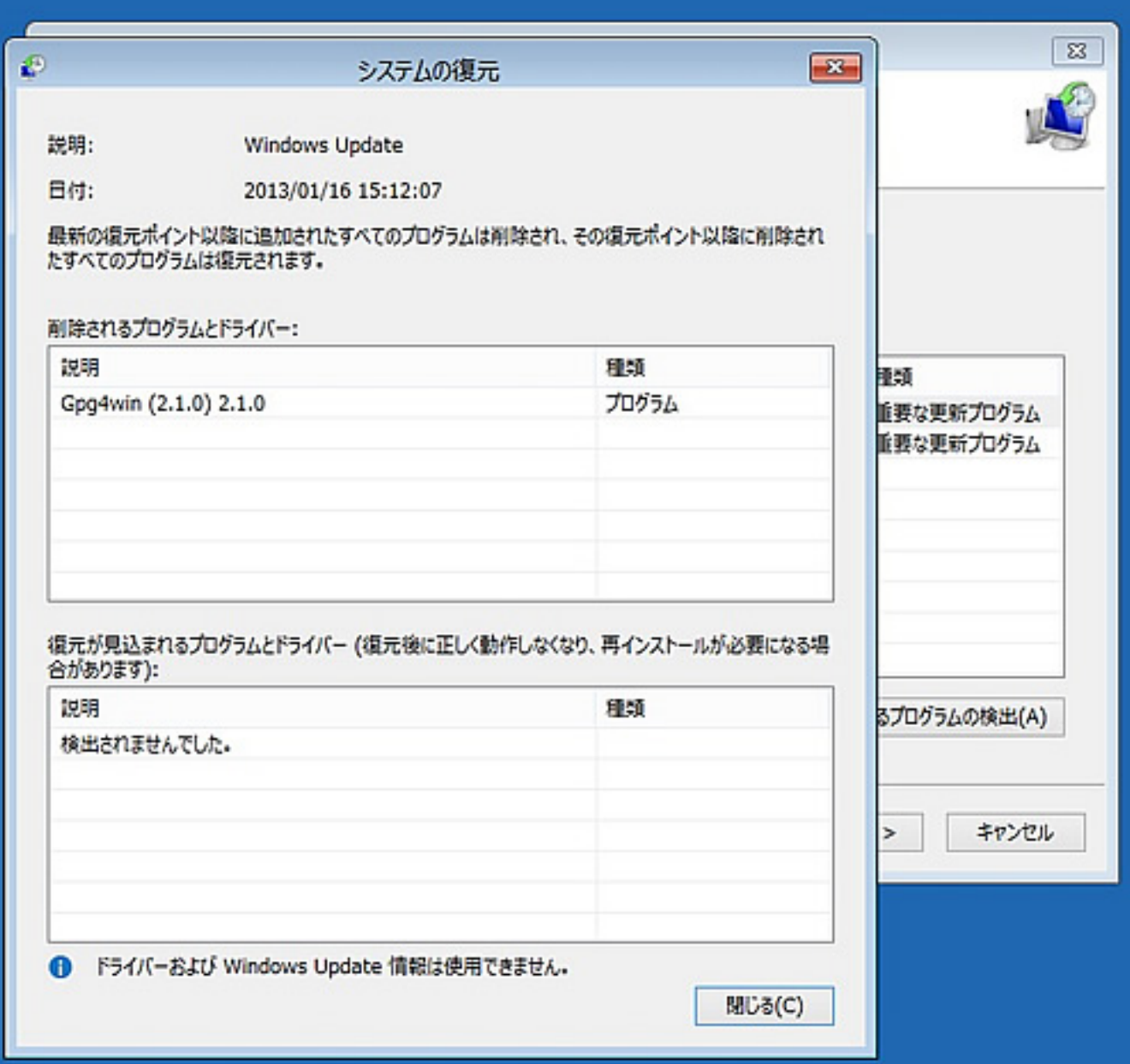

**6.復元ポイントの確認**

復元ポイントの確認画面が表示されますので**[完了]**

最終確認のメッセージが表示されますので、よろしければ**[はい]**をクリックします。

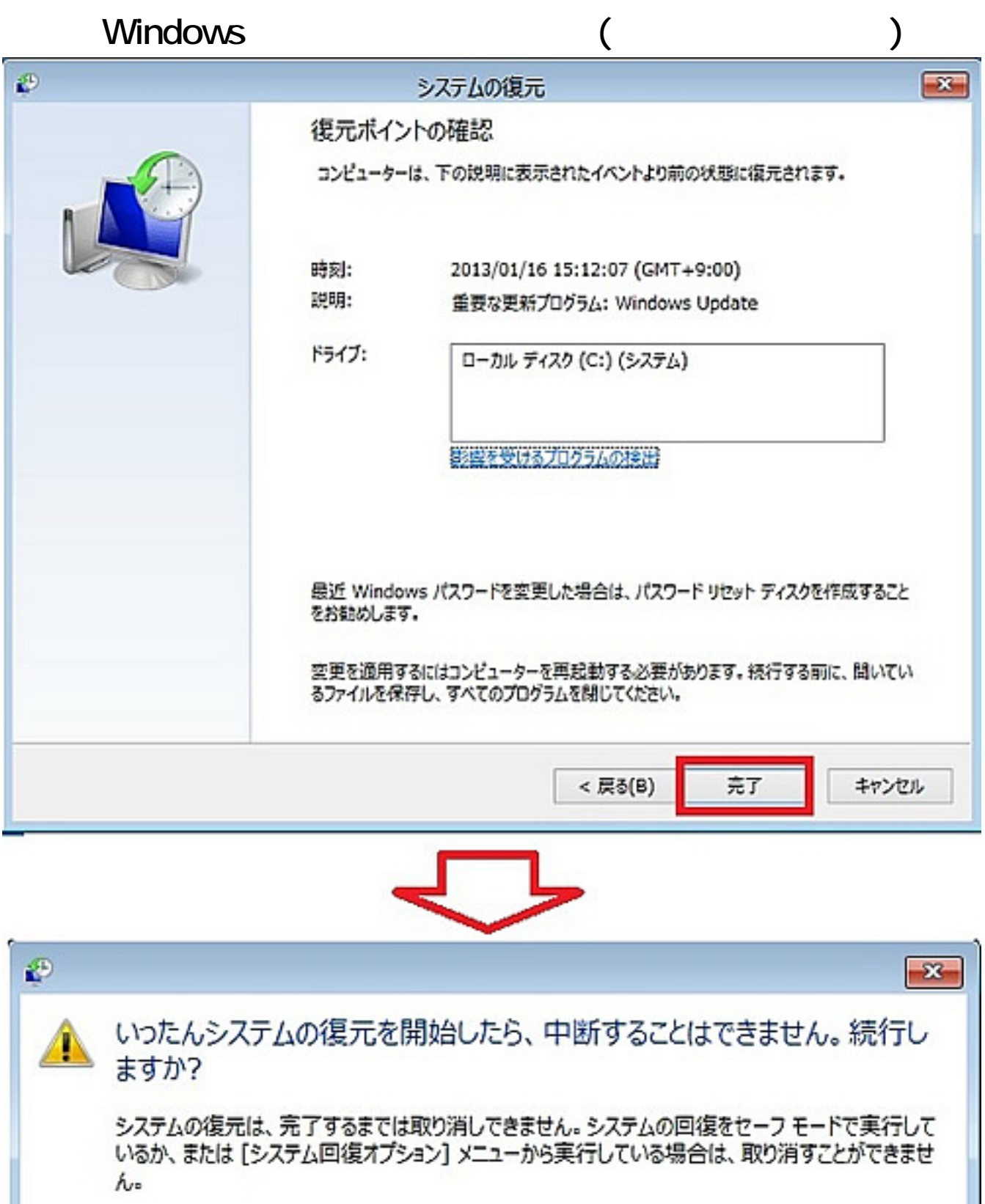

**7.復元処理が始まります。**

9/11 **(c) 2024 Tsukumo Support <ttc-t@tsukumo.co.jp> | 2024-05-21 05:54** [URL: https://faq.tsukumo.co.jp//index.php?action=artikel&cat=86&id=226&artlang=ja](https://faq.tsukumo.co.jp//index.php?action=artikel&cat=86&id=226&artlang=ja)

はい

いいえ

と下記のようなメッセージが表示されますので、**[再起動]**をクリックします。

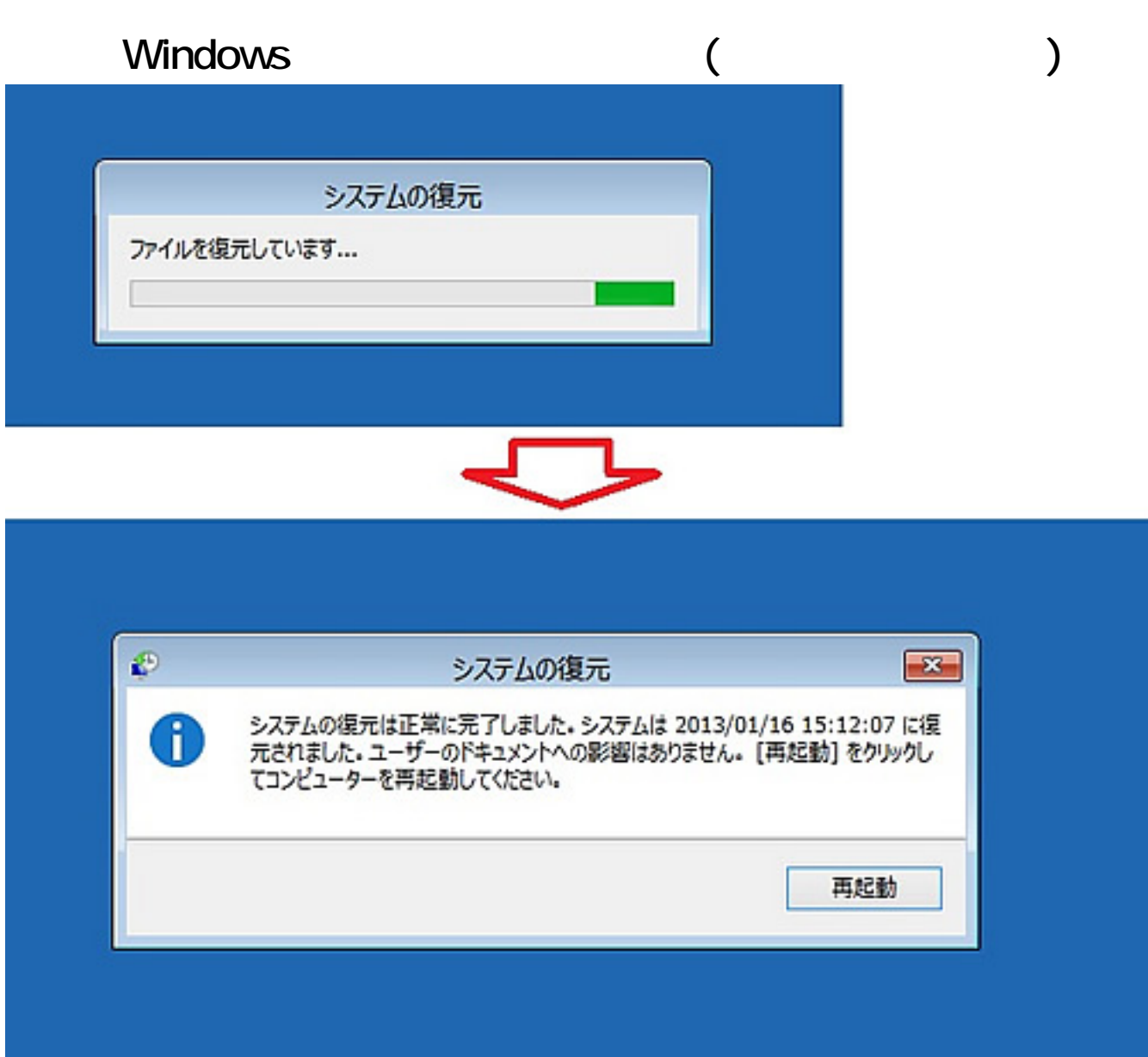

**8.システムの復元処理完了**

 $\overline{OS}$ 

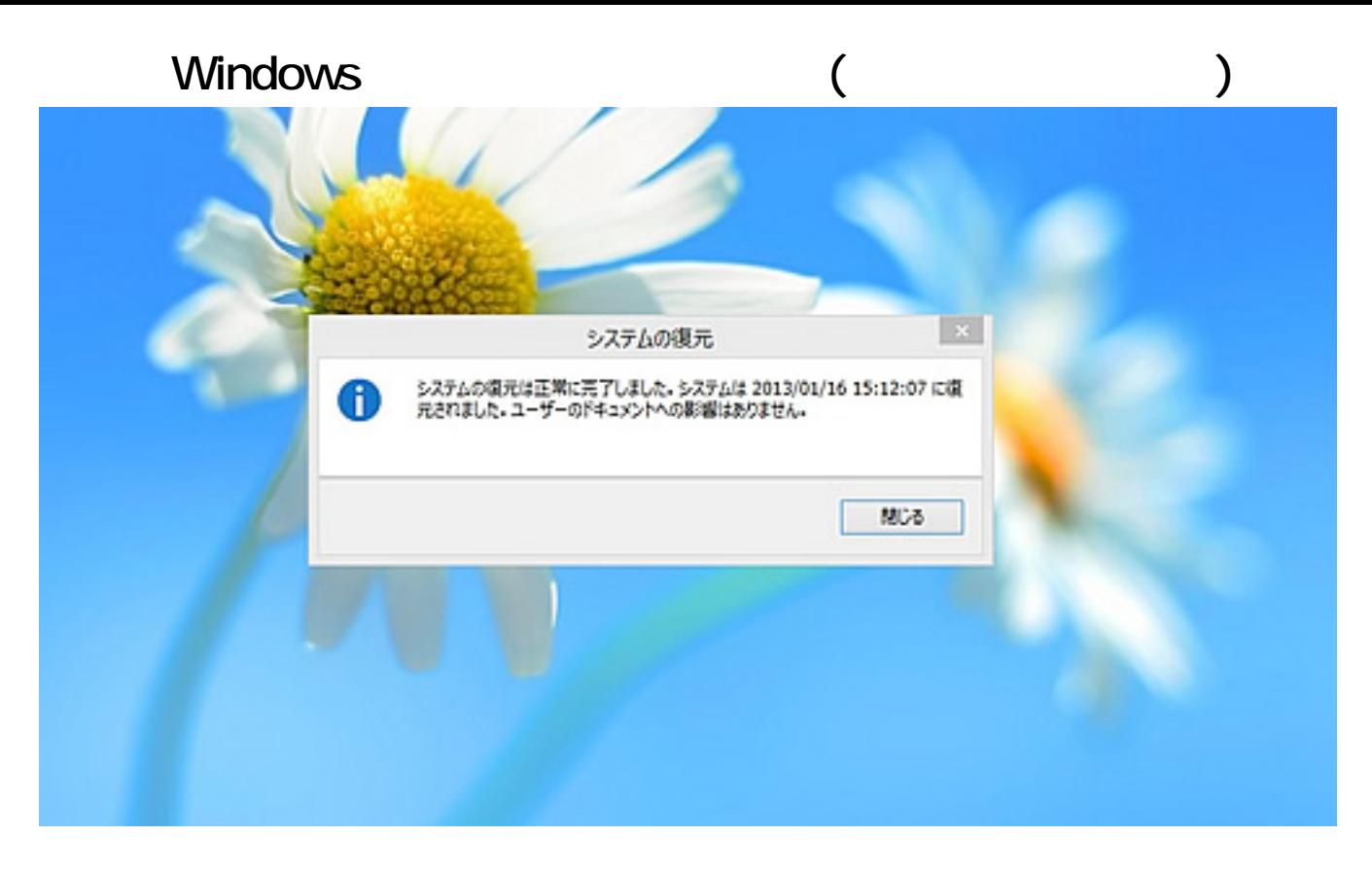

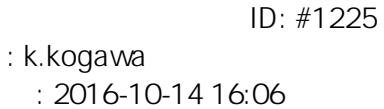